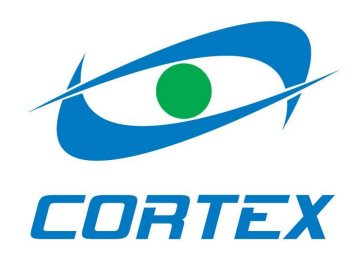

# **Repeating device RP-4000x**

**Installation manual**

**Year 2003**

# **Contents**

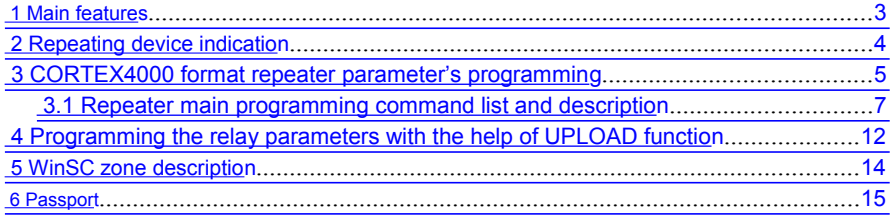

# **1 Main features**

**RP-4000x** repeating devise contains of two independent repeaters, that work at one frequency, but with different data formats (CORTEX1000 and CORTEX4000) and allows making simplex data transmission system from object devices to alarm receiver.

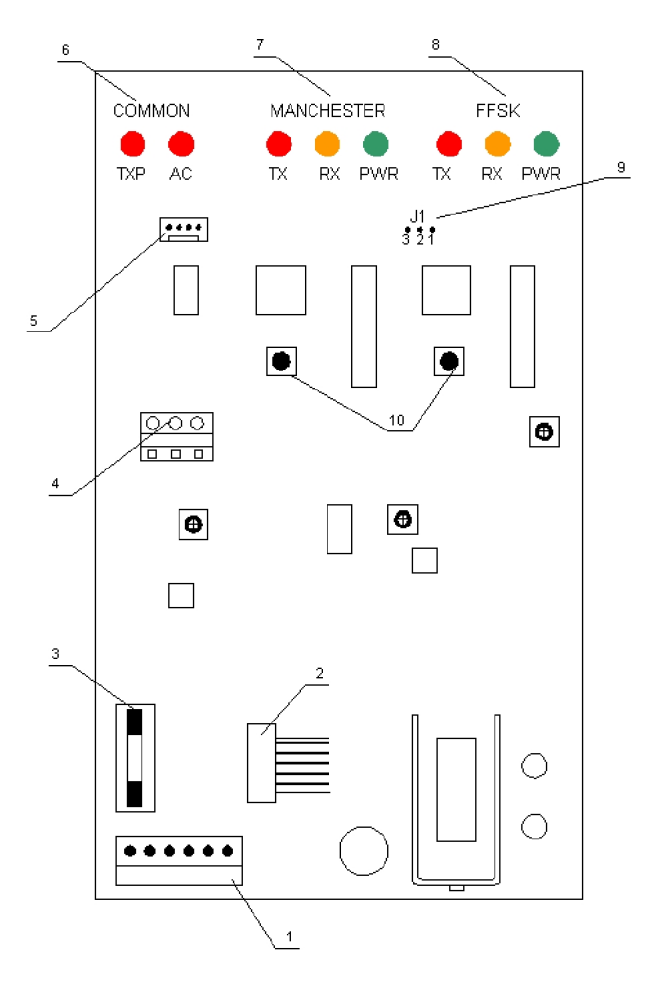

Repeating device's digital board appearance is shown on the picture: 1 – alternating and direct supply slot

- 2 transceiver wiring loop
- 3 battery interlock
- 4 tamper wiring pad
- 5 communication joint for connecting computer
- COM-port 6 general repeating device information
- 7 indicators for repeater that uses CORTEX1000 format
- 8 indicators for repeater that uses CORTEX4000 format
- 9 J1 "jumper" is used for choosing relay, whose parameters are needed to be programmed
- 10 button for independent sending message about current repeating device condition to every relay

# **2 Repeating device indication**

On the repeating device board are located three indication sets.

Main repeating device indication (6 on  $Pic.1$ ) – is presented by two indication diodes: TXP and AC. TXP – transmitter power increaser activation. AC – alternating voltage presence indication.

- Repeater indication that uses CORTEX1000 format (7 on Pic.1). TX transmission by cannel takes place. RX – information receiving takes place. PWR – power indicator (glowing – power is normal; blinking – battery runs down; doesn't glow – battery power is lower then critical level, information transmission is impossible).
- Repeater indication that uses CORTEX4000 format (7 on Pic.1). TX transmission by cannel takes place. RX – information receiving takes place. PWR – power indicator (glowing – power is normal; blinking – battery runs down; doesn't glow – battery power is lower then critical level, information transmission is impossible).

# **3 CORTEX4000 format repeater parameter's programming**

To program the parameters you need any communication program (TELIX, COMIT, TERM95, etc.).

To program connect communication joint, that established on the **RP-4000x** board, with computer COM port by special transition cable. Customize communication program parameters to work with COM port in 9600baudrate 8N1 mode. Now close J1 "jumper" in 1- 2 position. If all customizations were made right, then in a short time you will see invitation message (see Pic.1).

Programming is made with the special commands.

**Cable scheme for programming:**

where **DB-9P** – 9-contact "male" joint; **DB-25P** – 25-contact "male" joint.

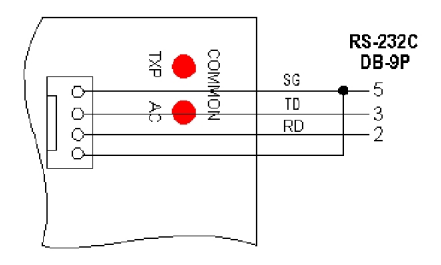

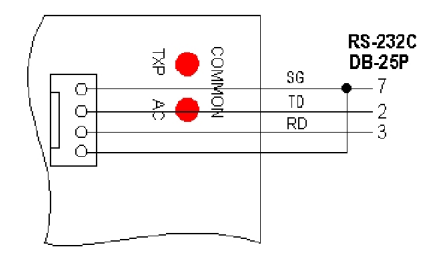

| TERM95.EXE - Far<br>10 × 18 F H & & & & A             |    |          | $-12 \times$              |
|-------------------------------------------------------|----|----------|---------------------------|
| Macro F1=Help<br>File Connect Settings                | S. | 9600,8N1 | <b>OFFI</b><br><b>TNF</b> |
| <b>*** RP4000 ***</b><br>FFSK chanel v 2.1 ***<br>*** |    |          |                           |
|                                                       |    |          |                           |
|                                                       |    |          |                           |
|                                                       |    |          |                           |
|                                                       |    |          |                           |
|                                                       |    |          |                           |
|                                                       |    |          |                           |

**Pic.1.**

All commands are entered in small latin letters from the line beginning and end by pressing **Enter** button. If command is entered right, then you will see **OK** message, if is incorrect – **Error**. If there is an argument error – **Invalid argument**.

Argument is a decimal number from 0 to 4095. Some commands don't have arguments.

To return to the repeater normal mode, simply unlock jumper or turn off cable.

# **3.1 Repeater main programming command list and description**

#### **3.1.1 Programming object devises addresses, that allowed independently for every slot.**

Common transmitting address space can be separated into four slots. Maximum slot quantity is 4.

**ss**n = **x** – start address programming;

**se**n = **x** – end address programming (must be higher or equal this slot's start address );

Where **n** – number from 0 to 3, that determine slot number, and **x** – number from 0 to 4095, that is required slot's address.

Command examples:

**ss1=120[Enter]** - set first slot's start address for 120.

**se1=200[Enter]** - set first slot's end address for 200.

So in the first slot will contain object device addresses from 120 to 200 inclusive.

**Note**: slot's address space shouldn't be common to other slots' address spaces.

### **3.1.2 Relay work mode programming**

**fix** –work directly to the alarm receiver(*system: repeating device ↔ alarm receiver*).

**nfix** – relay works to the other relay *(system: : repeating device ↔ : repeating device)***.**

#### **3.1.3 Relay address programming**

#### **radr**=**x**

where **x** – number from 0 to 255, determined relay number

#### **3.1.4 Next circuit relay address programming**

## **nadr**=**x**

where **x** – number from 0 to 255, determined next circuit relay number

## **Note**:

Works only in the*: repeating device ↔: repeating device* system, that must be specified by the proper command (see chapter  $\Box$ ) In other case this value is ignored and can be arbitrary.

#### **3.1.5 Mask programming**

### **scrm=x**

где **x** – number from 0 to 255, decimal value of the mask, from which all incoming and outgoing relay, alarm receiver and object device messages are scrambled. Relays, alarm receiver and object devices must be in one subnet.

### **3.1.6 Relay alarm and service message repeat quantity**

## **dmes**=**x**

где **x** – number from 1 to 255, determined repeat (transmission) number on one alarm, test or service relay message.

#### **3.1.7 Relay test message time programming**

### **ttim**=**x**

Where **x** – number from 1 to 255, time in hours between relay test transmissions.

#### **3.1.8 Registered on the relay object devices control time programming**

## **rtim**=**x**

Where **x** – number from 1 to 255. You must multiply given number by 6 min (Minimal countdown) to receive real control time. During that time registered object device must send test or any other message. If that didn't happen relay forms service message to the alarm receiver about loosing communication with the device object.

### **3.1.9 Removing from the register list time programming**

## **rref**=**x**

Where **x** – number from 1 to 255. You must multiply given number by the registered on the relay object devices control time (see higher). If during that time object device didn't send test or any other message, then it's address is deleted from registered lists, and relay forms proper service message to the alarm receiver.

## **3.1.10 Reaction on the relay outer sensors time programming**

#### **rest**=**x**

Where **x** – number from 1 to 255. You must multiply given number by 50 mS (minimal countdown).

### **3.1.11 Relay configuration register programming**

## **rcf**=**x**

Register contains three minor bits of the relay configuration:

# **x = |nu|nu|nu|nu|nu|b3|b2|b1**|

where  $b1 - fix (1) / nofix (0)$ 

**b2** – Alarm message enable(0) / disable (1)

**b3** – Auto registry enable (1) / disable (0) **nu** 

– isn't used and bit value can be arbitrary

#### **3.1.12 Battery control block programming**

**bofl**=**x – battery OFF low (by default: 135; <9В) bcal**=**x – battery callibr. (by default: 185; 13,5В) blol**=**x – battery LOW low (by default: 143; 9В) bloh**=**x – battery LOW high (by default: 153; 10,5В) bnor**=**x – battery NORMAL (by default: 160; >11В)**

Where **x** – number from 1 to 255. AD converter block count number.

#### **3.1.13 Relay parameter display commands**

**diad –** relay address options display

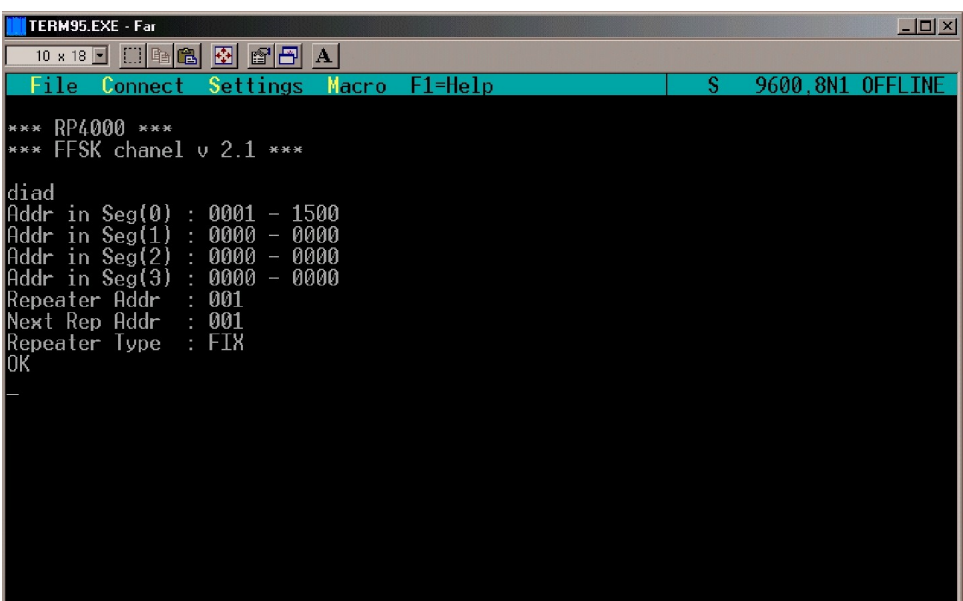

**Pic.2**

Addr in Seg(0) : - zero slot addresses Addr in Seg(1) : - first slot addresses Addr in Seg(2) : – second slot addresses Addr in Seg(3) : - third slot addresses

*Note: zero addresses (0000) in slots mean that those slots aren't used in relaying algorithm*

**Repeater Addr: –** relay address **Next Rep Addr : -** relay that receives further message transmission, works only in *repeating device ↔ repeating device* system **Repeater Type: -** relay type

**rcf?** – relay time and system options display

**dibt –** battery control block options display

# **4 Programming the relay parameters with the help of UPLOAD function**

There is ability to load configuration text file with the help of the terminal program function UPLOAD (see Pic. 3).

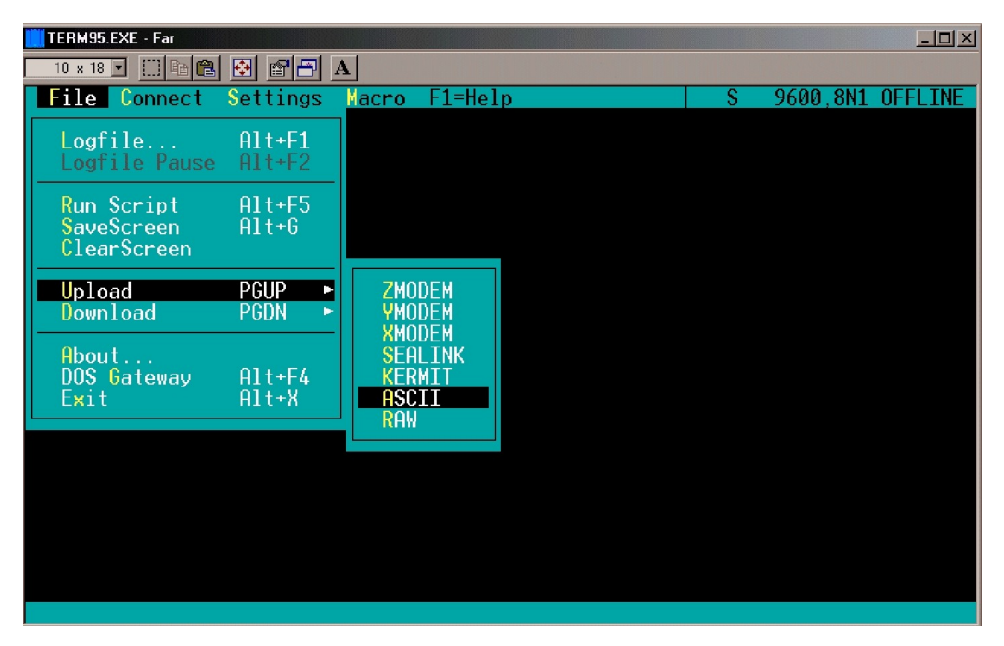

**Pic. 3**

Text file is the set of commands that are described in chapters 3.1.1 - 3.1.12 and must meet the following requirements:

1. begin with the special command **eepm** (burst programming permission). After this command you must press **[Enter]**.

2. every next command is written from new line and ends with the pressing of the **[Enter]** button.

3. In the last line should be special command **eesm** (burst programming prohibition). After this command you must press **[Enter]**.

Text file example:

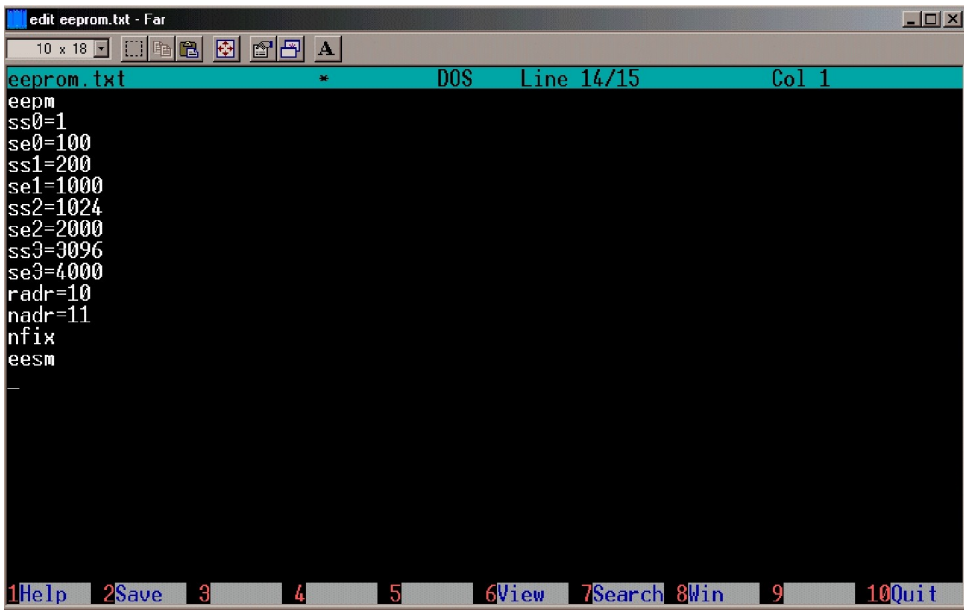

# **5 WinSC zone description**

**RP-4000x** type repeating device transmits to the alarm receiver information about condition of two тамперов, circuit power, spare battery, and test messages. Repeating device zone recommended configuration:

For CORTEX4000 format relay

- Tamper  $1 -$ zone 57;
- Tamper  $2 -$  zone 58;
- $AC zone 8$ ;
- BAT zone 7:
	- For CORTEX1000 format relay
- Tamper  $1 -$  zone 2;
- Tamper  $2 -$  zone 3;
- $AC zone 1$ ;
	- $BAT zone 5$ ;

# **6 Passport**

Nº <del>\_\_\_\_\_\_\_</del>

- 1. Main features
- 1.1. **RP-4000x** repeating device (further item) is two-format item and made for building simplex system of relaying.
- 1.2. Range of application in information transmission systems
- 2. General technical information and adjectives
- 2.1. Maximum processing address quantity 4096
- 2.2. Supports CORTEX1000 and CORTEX4000 formats
- 2.3. Total buffer capacity 95 messages
- 2.4. Spare battery working time up to 48h
- 2.5. Item power supply is made from industrial power source with 220V voltage.
- 2.6. Item is estimated for perpetual 24-Hour running regime
- 2.7. Item must be used in places, where it is secured from precipitations and mechanical damage.
- 2.8. Item works steady at sinusoidal vibration gr.3 GOST 16019 influence;
- 2.9. Packed item stands transportation shaking GOST

16019; 2.10.Supply circuit's isolation electrical resistance:

At normal conditions,  $MΩ$  - not less than 20;

At high temperature (55°), MΩ - not less than 5;

At high moisture 93 % and temperature  $25^{\circ}$ C, M $\Omega$  - not less than 2;

As radio noise source item applies to the group 1 GOST

16842. 2.11.operating temperature range – from +5 to +40 °C 2.12.Item's medium work term, not less than 8 years.

2.13.Item's overall dimensions, at most, mm – 270x310x75.

2.14. Item's weight at most – 4 kg (without battery).

3. Delivery table 3.1.

Table 3.1

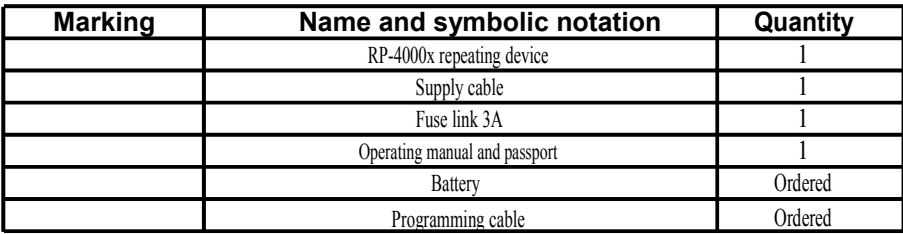

## 4. Acceptance certificate

4.1. Item with the \_\_\_\_\_\_\_\_\_\_\_\_\_\_ serial number is made and applied in accordance with national standard binding demands, valid technical documentation and declared serviceable

\_\_\_\_\_\_\_\_\_\_\_\_\_\_ \_\_\_\_\_\_\_\_\_\_\_\_\_\_\_\_\_\_\_

sign sign expansion

Issue Date \_\_\_\_\_\_\_\_\_\_\_\_\_\_\_

- 5. Manufacturer's warranty
- 5.1. Manufacturer warrants item's conformity to the technical conditions' demands if user will observe service, storage, transportation and montage conditions.
- 5.2. Item's warranty assurance is 2 years after shipping from manufacturer.
- 5.3. Manufacturer for free of charge repairs and replaces items that have mismatch in technical data mentioned in the operating manual. Item should be returned during the warranty period, and must have manufacturer stamp and no mechanical failures.